## TP 03

- 1. Create a new database under the name TP3\_namestudent.
- 2. Create a table1 called "Client" which contains the following fields:

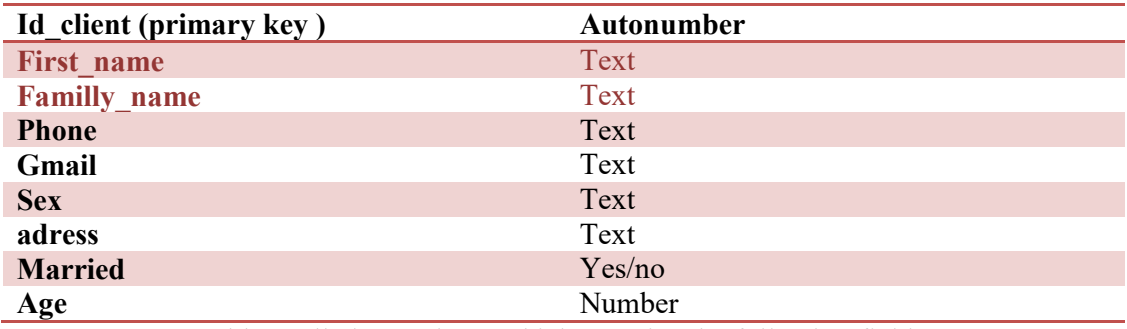

3. Create a table2 called " Product" which contains the following fields:

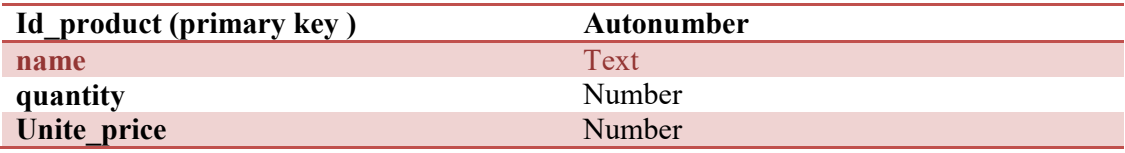

- 4. Change the field properties as follows:
	- Set in gmail default value:example@gmail.com
	- Set an *Input Mask* for Phone as:  $(+213)0-0000-0000$ .
	- Set an *Input Mask* for Id product and show 0 as default value in the same field.
	- The field size of First name :20 and first letter is displayed by capital letters and the rest by small letters.
	- The field size of Familly name :15 and displayed by capital letters.
	- Add a test for the values of the Age field such as:  $23 <$  Age  $<$  59 then add the following error message: "The age of the employer must be between 23 and 59".
	- For the sex field, use the Options Assistant to enter the following options (man,woman).
	- The size of the field address is 35.
	- Create field price, which calcul price by multiply quantity\*Unite price.
	- $\bullet$  Set price fieldd with currency by 2 decimal place.